## **Manage Provider Forms**

[Home >](https://confluence.juvare.com/display/PKC/User+Guides) [EMTrack](https://confluence.juvare.com/display/PKC/EMTrack) > [EMTrack Form Configuration](https://confluence.juvare.com/display/PKC/EMTrack+Patient+Form+Configuration) > Manage Provider Forms

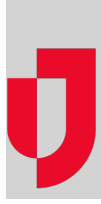

In addition to managing forms through the Forms Configuration page, with the appropriate administrative rights, you can also view forms that are available for a specific provider facility or mobile provider.

When editing a Provider Facility or Mobile Provider through System Settings, you see several tabs, including General Information, Location Information, and Provider Forms. Provider Forms lists all forms that were created by or shared with the provider. Forms that were created by the facility can be enabled or disabled using the check box on the left of the row. Forms that were shared with the facility, either through Juvare or the region, can be seen but not enabled or disabled.

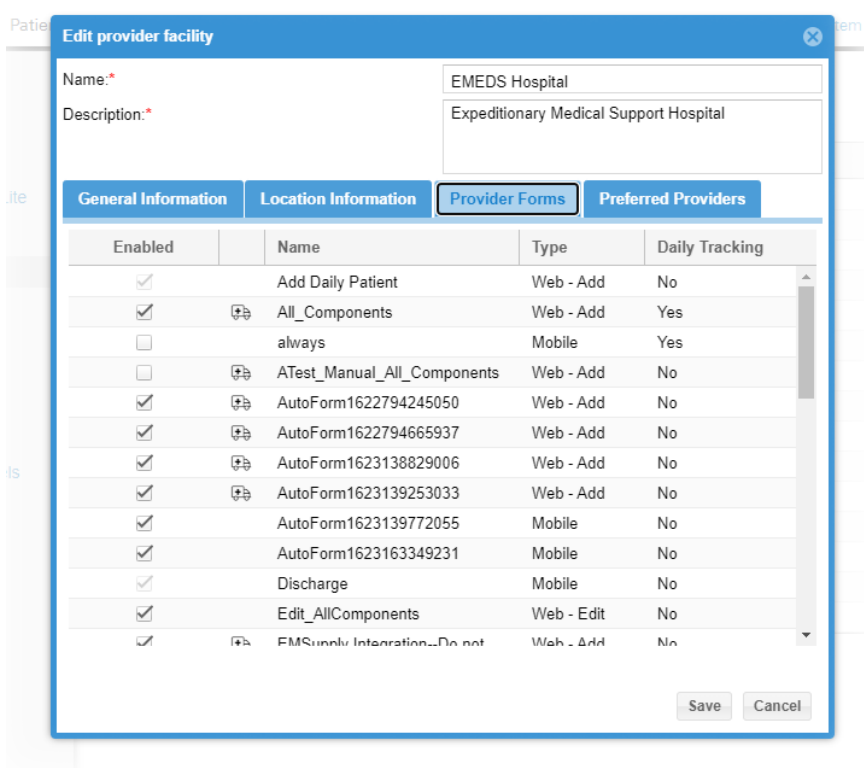